#### **BADANIE EFEKTU PROSTOWANIA PRĄDU ZMIENNEGO ZA POMOCĄ OSCYLOSKOPU CYFROWEGO**

## **I Zagadnienia:**

- 1. Prąd zmienny.
- 2. Prostowanie jedno- i dwukierunkowe.
- 3. Filtry elektryczne.
- 4. Budowa i zasada działania oscylografu.

## **II. Literatura:**

- 1. H. Szydłowski, Pracownia fizyczna, PWN, Warszawa.
- 2. R. Śledziewski, Elektronika dla studentów fizyki, PWN, Warszawa (wyd. z 1978 lub 1973 r.).
- 3. Podręczniki kursowe.
- 4. [https://www.electronics-tutorials.ws/diode/diode\\_5.html](https://www.electronics-tutorials.ws/diode/diode_5.html)
- 5. [https://www.electronics-tutorials.ws/diode/diode\\_6.html](https://www.electronics-tutorials.ws/diode/diode_6.html)

## **III. Wykonanie ćwiczenia.**

## **Instrukcja wykonania pomiaru:**

- I. Dopasuj ustawienia wzmocnienia i położenia obserwowanego sygnału tak, aby jego przebieg był wyraźnie widoczny na ekranie. Zarejestruj obraz ekranu oscyloskopu (np. wykonując zdjęcie telefonem lub tabletem).
- II. Używając funkcji kursora na ekranie oscyloskopu odczytaj wartości napięcia średniego, napięcia międzyszczytowego oraz okresu badanego przebiegu.
- III. Włącz wyświetlanie wartości pomiarów wszystkich parametrów kanału 1, które mierzone są przez oscyloskop. Zarejestruj obraz wyświetlony na ekranie.
- 1. Zestaw obwód według schematu 1. Ustal napięcie na wyjściu transformatora  $U_{tr} \leq 6$  V, zanotuj wartość tego napięcia (napięcie to powinno być stałe podczas całego cyklu pomiarów). Sondę oscyloskopu mierzącą napięcie w kanale pierwszym (CH1) podłącz do wyjścia układu (opornika R). Naciśnij przycisk 'Autoset', aby dopasować ustawienia oscyloskopu. Sprawdź czy kanał CH1 ustawiony jest do pomiarów ze składową stałą (DC). Wykonaj pomiary oscyloskopowe zgodnie z instrukcją podaną w ramce.
- 2. Postępując analogicznie wykonaj pomiary dla układów przedstawionych na schematach 2 i 3.
- 3. Dla obwodów przedstawionych na schematach 4-5 wykonaj pomiary tak jak w punkcie 1. Następnie, zmień sposób pomiaru w kanale 1 na pomiar tylko składowej zmiennej (AC) i wyreguluj wzmocnienie tego kanału, tak aby uzyskać obraz o jak największej amplitudzie. Wykonaj pomiary zgodnie z instrukcją przedstawioną w ramce.

# **IV. Opracowanie wyników**

Porównaj odczytane przy pomocy kursorów ekranowych wartości napięcia międzyszczytowego, napięcia średniego oraz okresu przebiegu z wartościami wyznaczonymi przez oprogramowanie oscyloskopu cyfrowego.

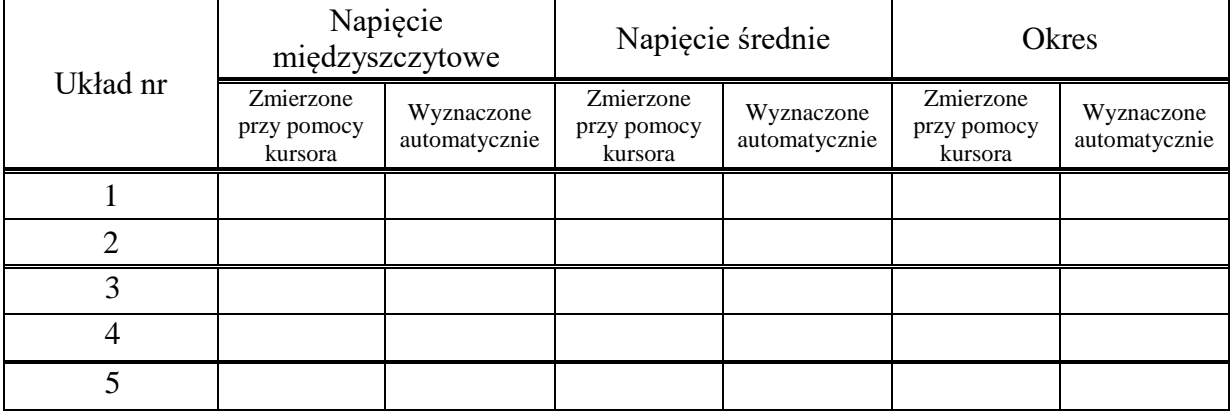

Biorąc pod uwagę, że z definicji:

wartość średnia określona jest wzorem 
$$
U_{sr} = \frac{1}{T} \int_0^T U(t) dt
$$
  
a wartość skuteczna okroślono jest wzorom  $U = \sqrt{\frac{1}{T} \int_0^T U(t) dt}$ 

a wartość skuteczna określona jest wzorem  $U_{sk} = \sqrt{\frac{1}{T}}$  $\frac{1}{T}\int_{0}^{T}[U(t)]^{2}dt$ 

Porównaj wartości zmierzone przez oscyloskop i obliczone na podstawie odpowiednich wzorów (jako wartość Umax należy przyjąć połowę wartości międzyszczytowej).

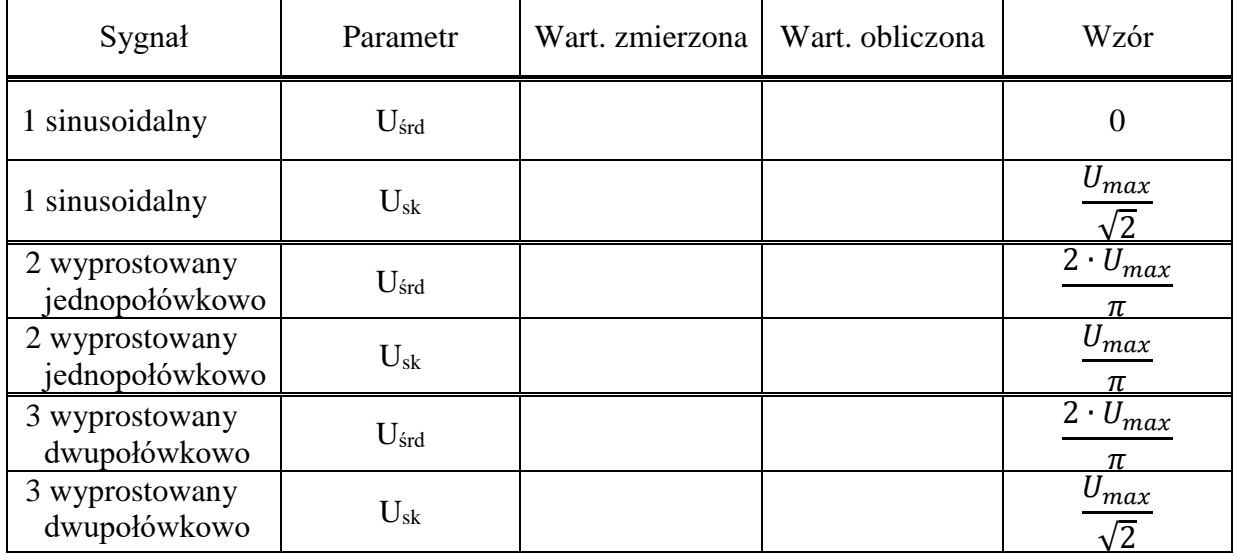

Dla układów 4 i 5 należy określić skuteczność prostowania jako stosunek wartości skutecznej składowej zmiennej (zmierzonej przy ustawieniu kanału do pomiarów AC) do składowej stałej (zmierzonej jako wartość średnia podczas pomiaru DC).

$$
t = \frac{\Delta U}{U_{\text{sr}}}
$$

Przedstaw również zestawienie częstotliwości wszystkich rejestrowanych sygnałów, zarówno wyznaczonych automatycznie jak i obliczonych na podstawie zmierzonego przy pomocy kursora okresu.

Przeprowadź analizę niepewności pomiarowych i dyskusję otrzymanych wyników.

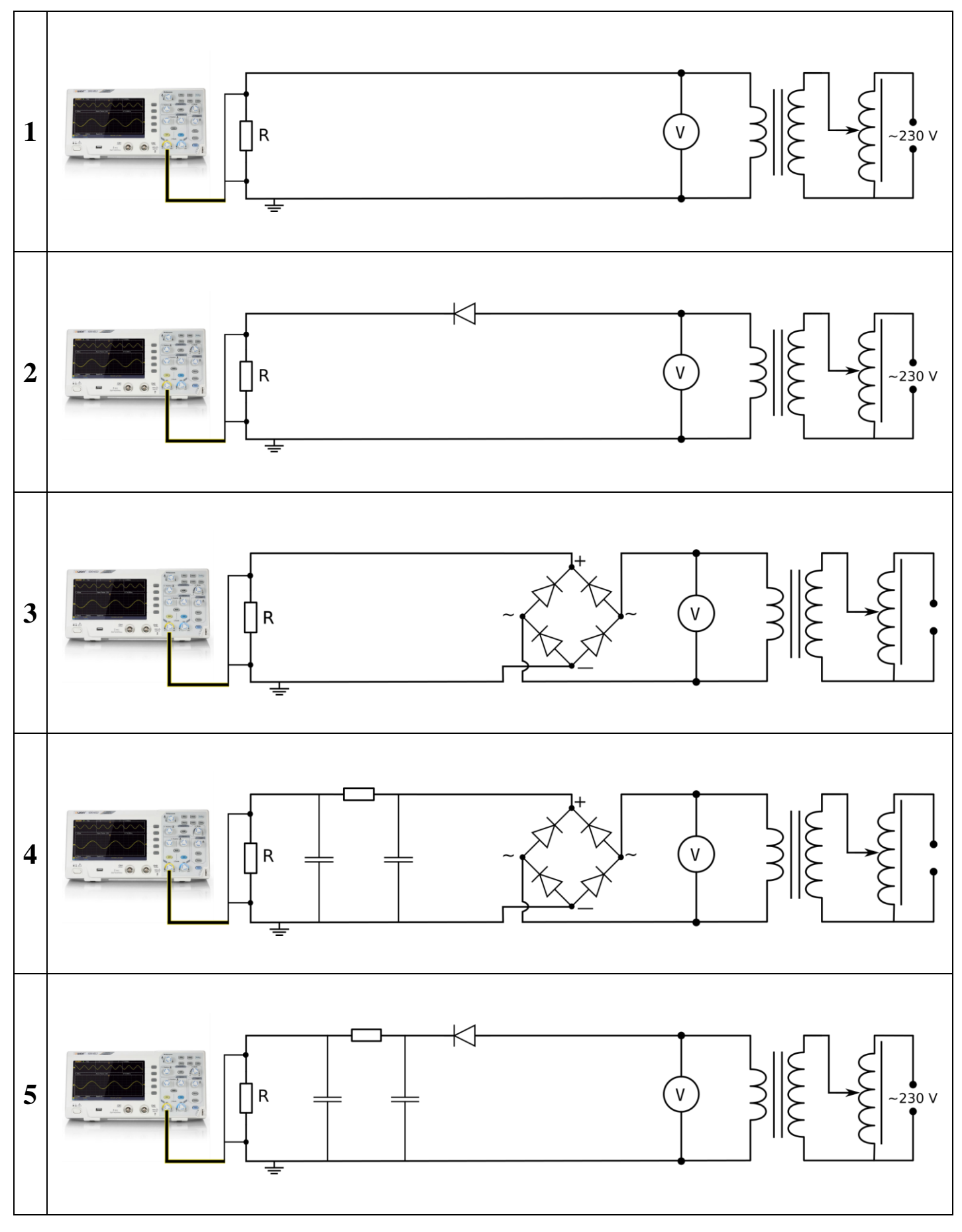

-3-